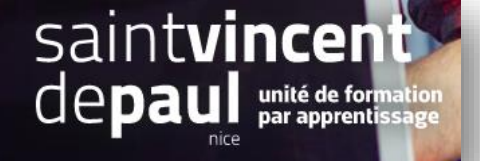

## Boutons Réseaux sociaux

**Accéder aux module réseaux sociaux**

## Cliquez sur « **apparence** », puis « **thèmes et logos** »

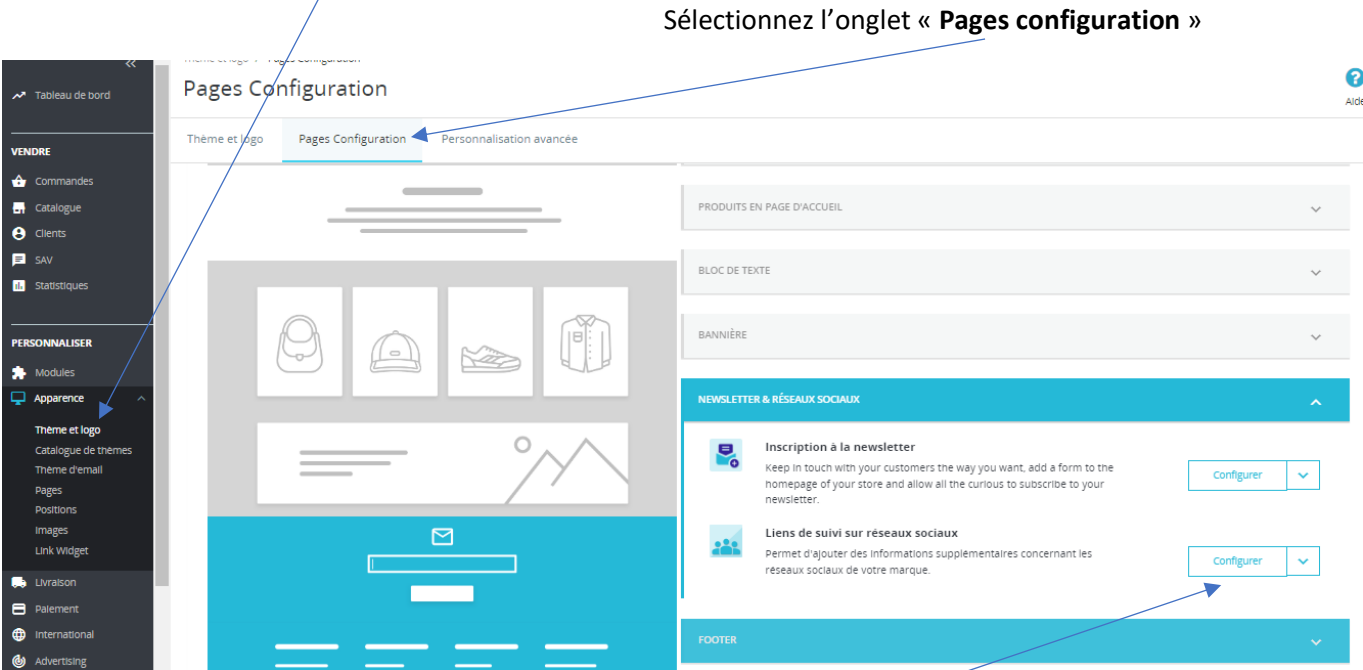

Cliquez sur « **configurer** » dans «**liens de suivi sur réseaux sociaux** »

Vous pouvez faire apparaitre vos réseaux sociaux sur votre site, en **insérant leurs liens URL**

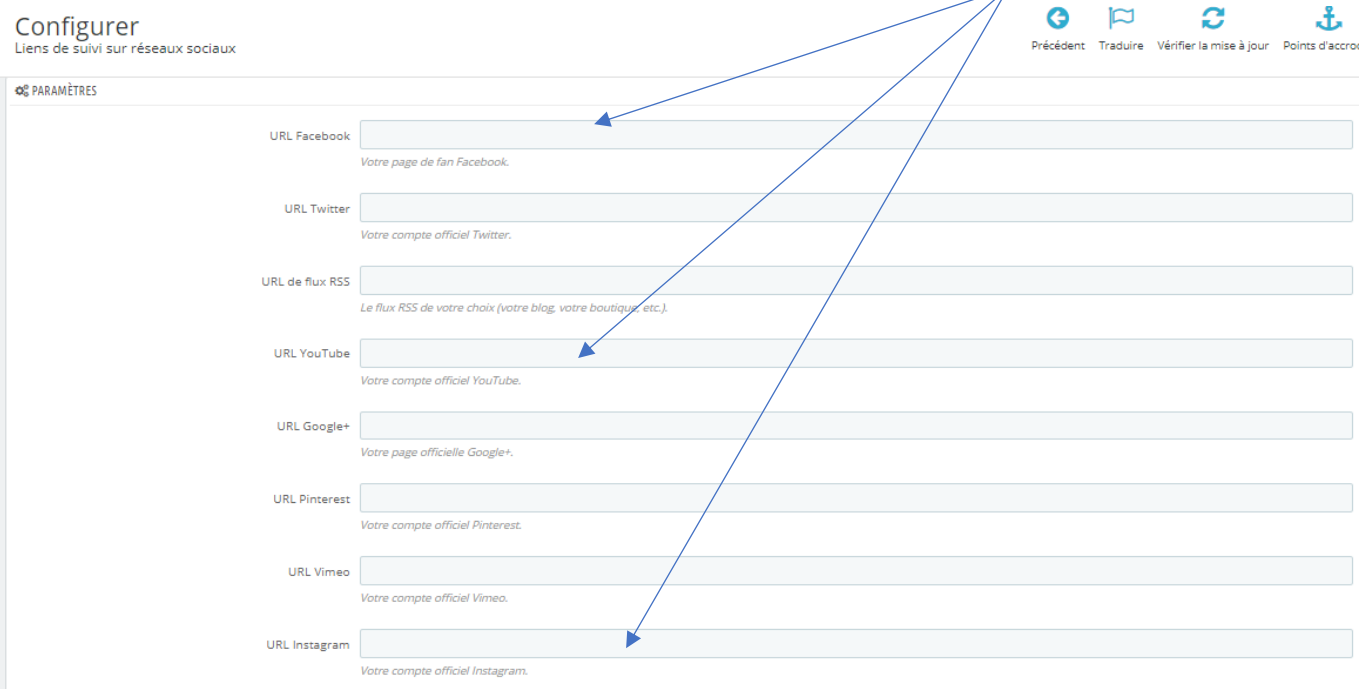

## **VOUS SOUHAITEZ QUE VOS VISITEURS PUISSENT PARTAGER VOS CONTENUS ?**

## Allez dans « **modules** », puis « **gestionnaires des modules** »

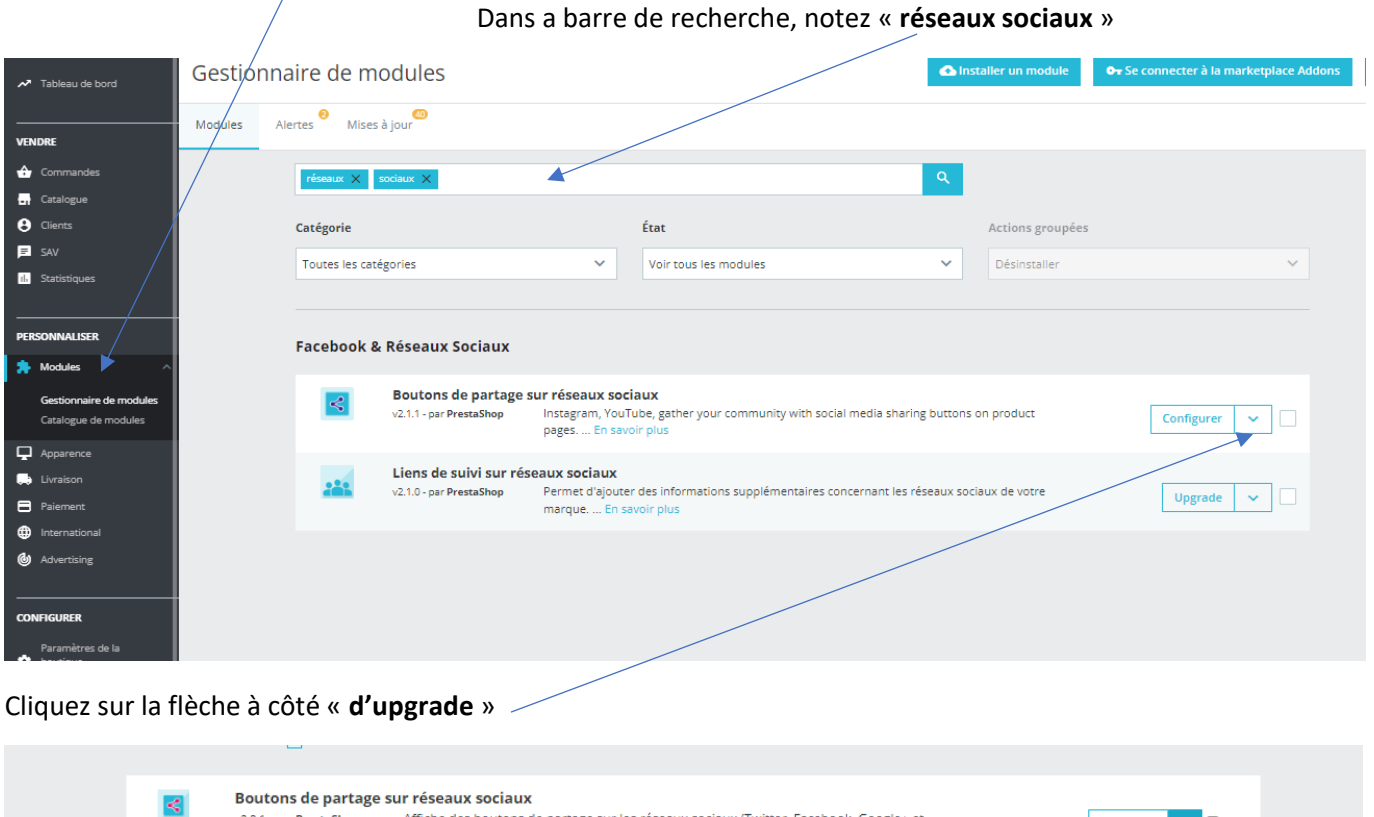

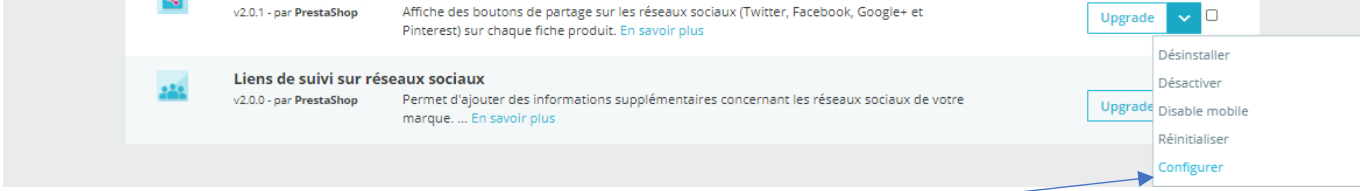

Une liste déroulante apparaît, cliquez sur « **configurer** »

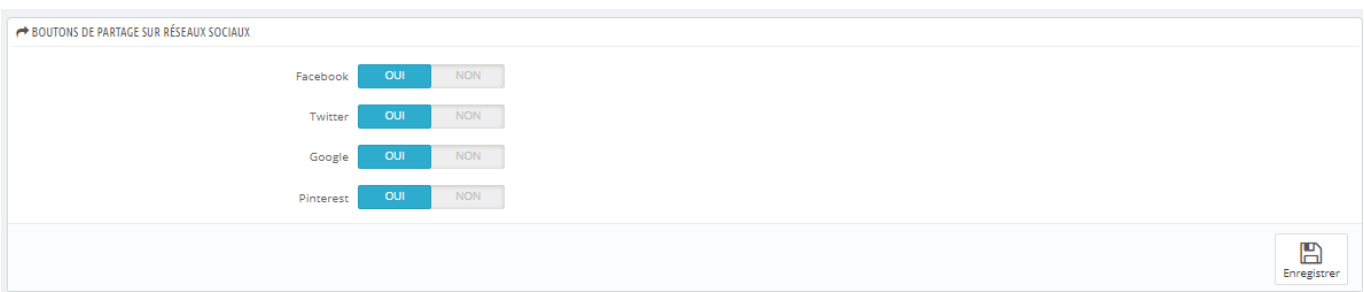

Vous pouvez activer les différents réseaux sociaux grâce auxquels vos visiteurs pourront partager vos contenus

« **enregistrer** »